# SD-WAN용 DIA(Direct Internet Access) 구현

# 목차

소개 사전 요구 사항 요구 사항 사용되는 구성 요소 네트워크 다이어그램 설정 전송 인터페이스에서 NAT 활성화 서비스 VPN에서 직접 트래픽 확인 DIA 없음 DIA 사용

# 소개

이 문서에서는 Cisco SD-WAN DIA를 구현하는 방법에 대해 설명합니다. 인터넷 트래픽이 브랜치 라우터에서 직접 발생하는 경우를 컨피그레이션이라고 합니다.

# 사전 요구 사항

## 요구 사항

다음 주제에 대한 지식을 보유하고 있으면 유용합니다.

- Cisco SD-WAN(Software-defined Wide Area Network)
- NAT(Network Address Translation)

## 사용되는 구성 요소

이 문서의 정보는 다음 소프트웨어 및 하드웨어 버전을 기반으로 합니다.

- Cisco vManage 버전 20.6.3
- Cisco WAN Edge Router 17.4.2

이 문서의 정보는 특정 랩 환경의 디바이스를 토대로 작성되었습니다. 이 문서에 사용된 모든 디바 이스는 초기화된(기본) 컨피그레이션으로 시작되었습니다. 현재 네트워크가 작동 중인 경우 모든 명령의 잠재적인 영향을 미리 숙지하시기 바랍니다.

# 네트워크 다이어그램

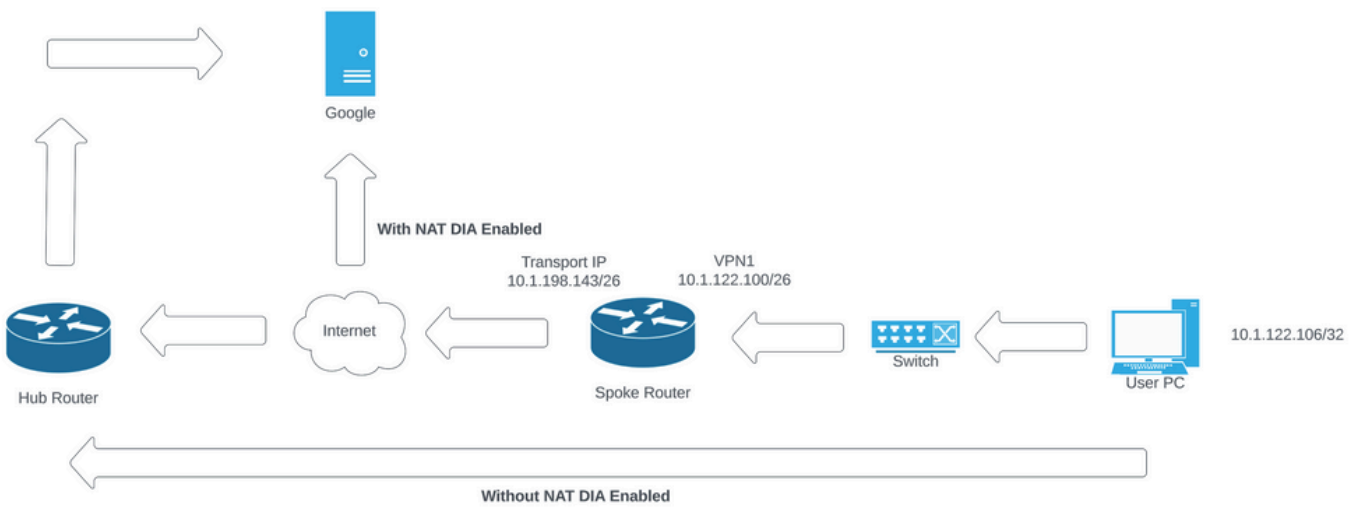

네트워크 토폴로지

# 설정

.

Cisco SD-WAN 라우터의 DIA는 두 단계로 활성화됩니다.

1. 전송 인터페이스에서 NAT를 활성화합니다.

2. 고정 경로 또는 중앙 집중식 데이터 정책을 사용하여 서비스 VPN에서 직접 트래픽을 전송합니다

## 전송 인터페이스에서 NAT 활성화

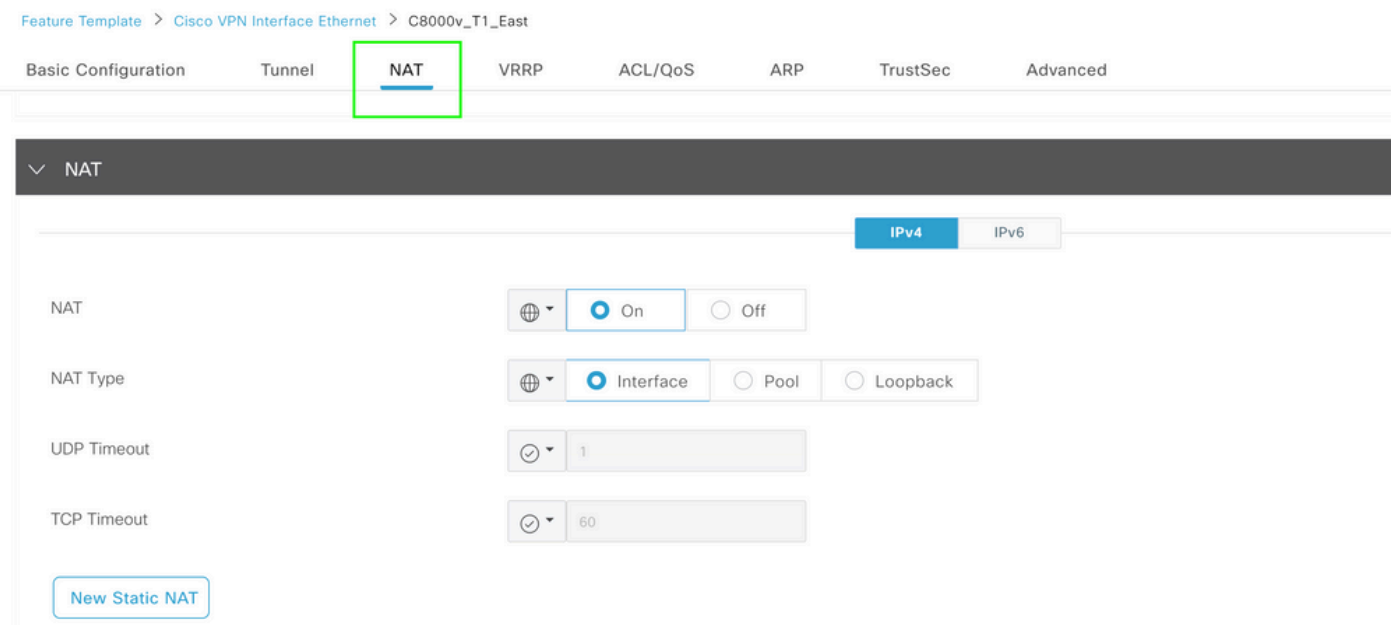

VPN 인터페이스 NAT 템플릿

### 이는 컨피그레이션에서 POST NAT가 활성화된 것처럼 보이는 방식입니다.

ip nat inside source list nat-dia-vpn-hop-access-list interface GigabitEthernet2 overload ip nat translation tcp-timeout 3600 ip nat translation udp-timeout 60

interface GigabitEthernet2 ip nat outside

## 서비스 VPN에서 직접 트래픽

이는 다음 두 가지 방법으로 달성할 수 있습니다.

1. 고정 NAT 경로: 서비스 VPN 1 기능 템플릿 아래에 고정 NAT 경로를 생성해야 합니다.

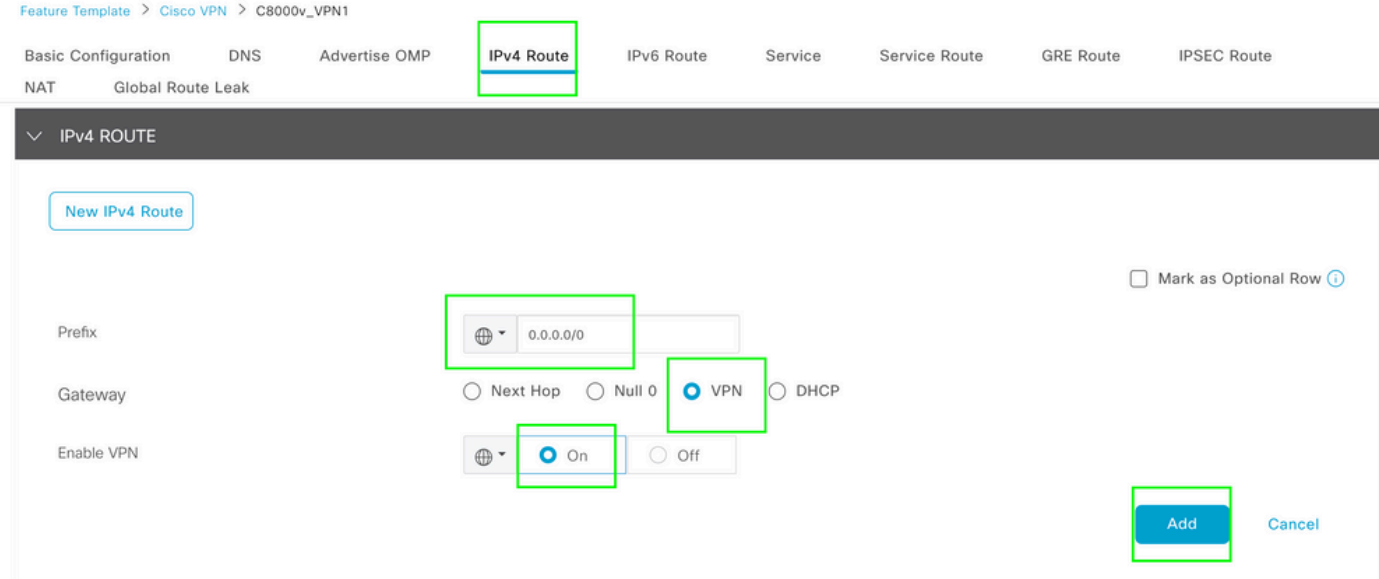

VPN 1 IPV4 경로 템플릿

이 라인은 컨피그레이션의 일부로 푸시됩니다.

ip nat route vrf 1 0.0.0.0 0.0.0.0 global

### 2. 중앙 집중식 데이터 정책

특정 사용자가 DIA를 통해 인터넷에 액세스할 수 있도록 데이터 접두사 목록을 만듭니다.

#### Centralized Policy > Define Lists

 $\sqrt{\frac{2}{3}}$  Custom Options  $\sim$ 

Select a list type on the left and start creating your groups of interest

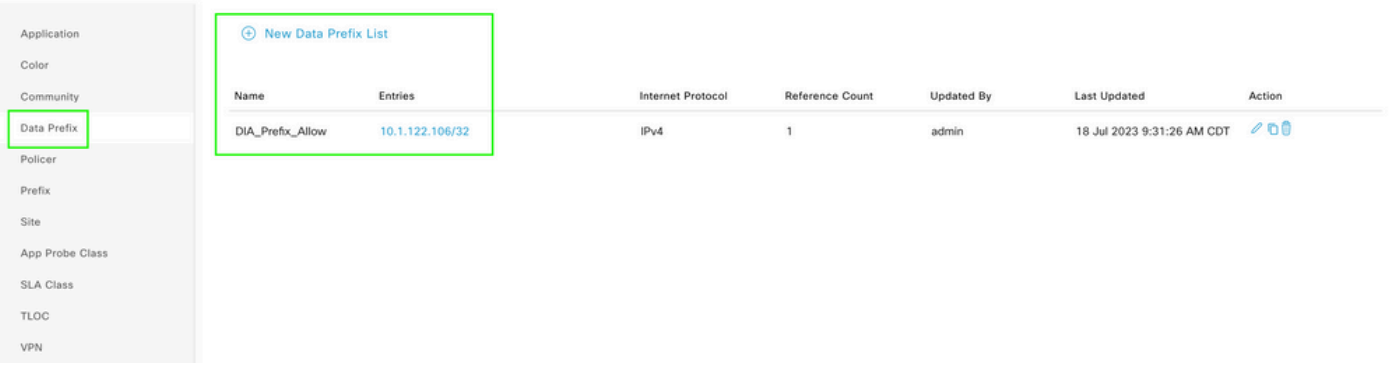

중앙 정책 사용자 지정 데이터 접두사 목록

### 특정 VPN 사용자가 트래픽을 시작할 수 있도록 VPN 목록을 생성합니다.

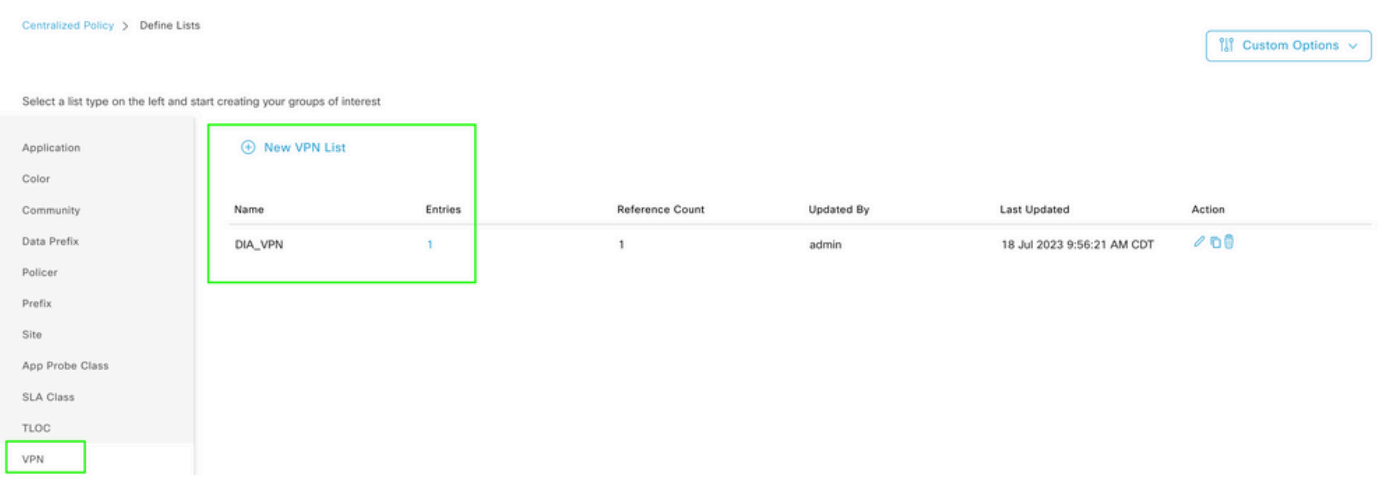

중앙 집중식 정책 맞춤형 VPN 목록

### 특정 사이트에 정책을 적용할 수 있도록 사이트 목록을 생성합니다.

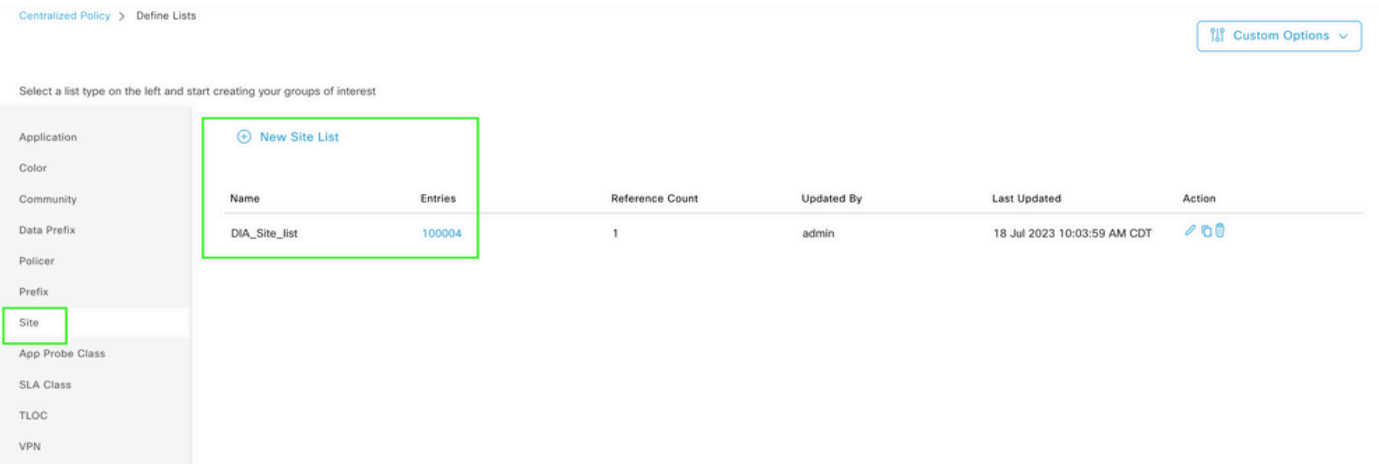

중앙 정책 사용자 지정 사이트 목록

소스 데이터 접두사를 일치시키기 위해 사용자 지정 데이터 정책을 생성하고 DIA를 통과할 수 있도 록 NAT VPN 0을 사용하도록 작업을 설정합니다.

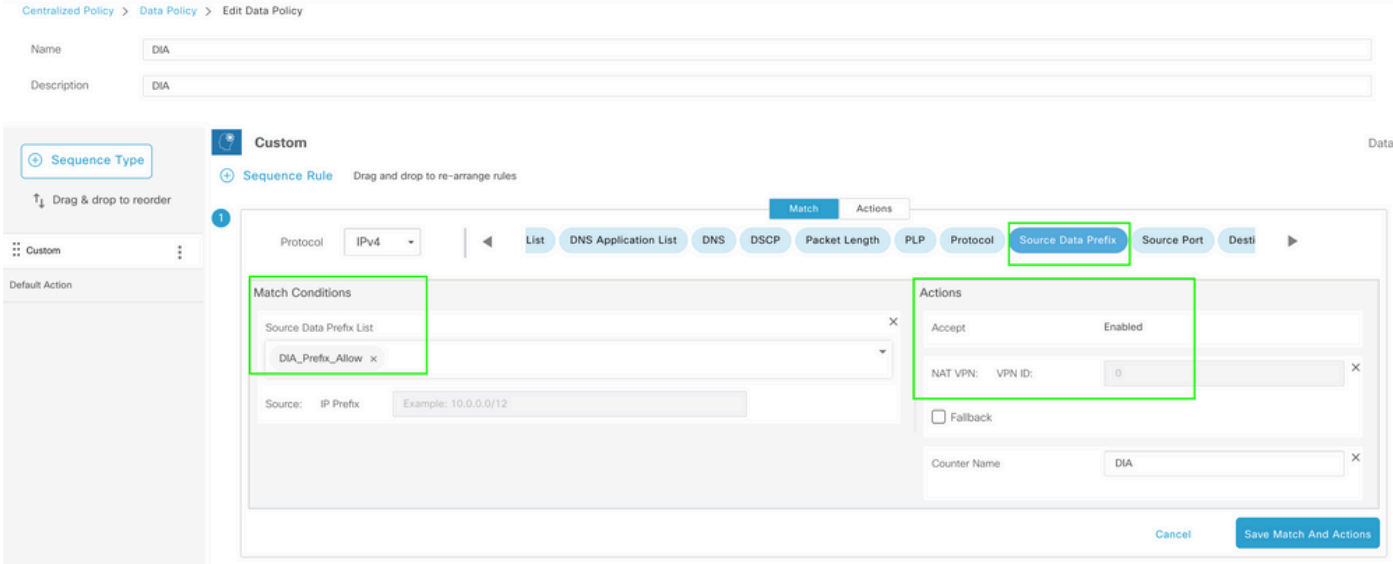

중앙 집중식 데이터 정책

## 이 정책의 방향은 서비스 쪽이어야 합니다.

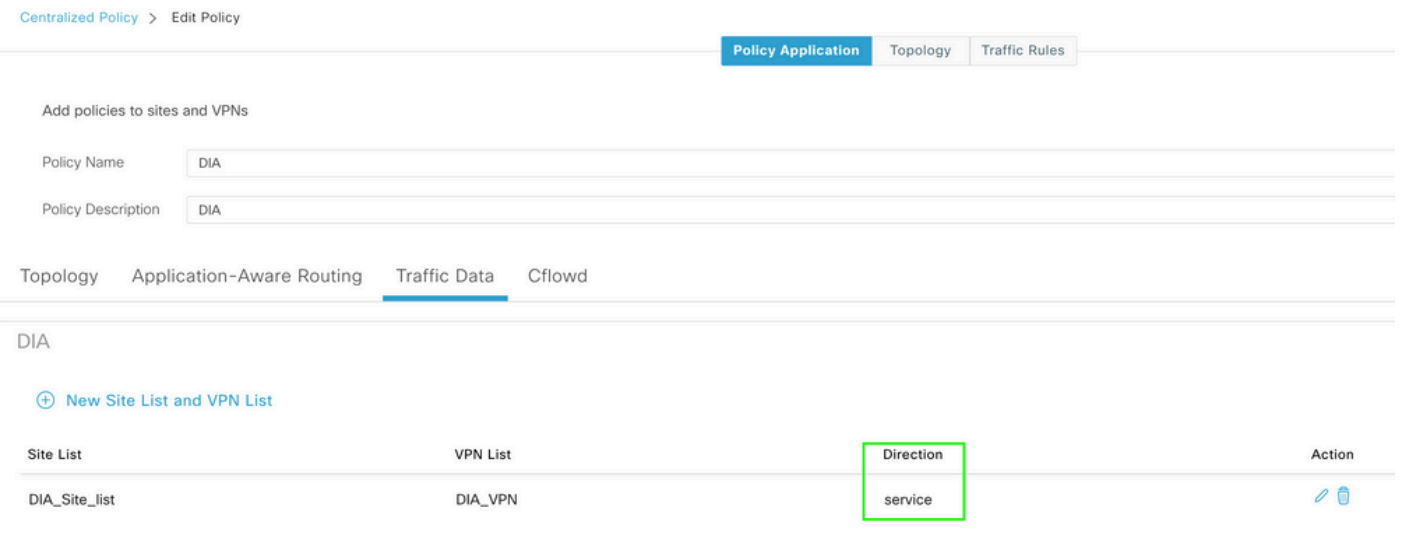

트래픽 데이터 규칙

### 중앙 집중식 데이터 정책의 미리 보기입니다.

```
viptela-policy:policy
 data-policy _DIA_VPN_DIA
  vpn-list DIA_VPN
     sequence 1
      match
       source-data-prefix-list DIA_Prefix_Allow
      !
      action accept
       nat use-vpn 0
       count DIA_1164863292
      !
     !
```

```
 default-action accept
  !
  lists
   data-prefix-list DIA_Prefix_Allow
    ip-prefix 10.1.122.106/32
   !
   site-list DIA_Site_list
    site-id 100004
   !
   vpn-list DIA_VPN
    vpn 1
   !
  !
!
apply-policy
 site-list DIA_Site_list
   data-policy _DIA_VPN_DIA from-service
  !
!
```
# 확인

### DIA 없음

다음 출력은 서비스 측에서 NAT DIA가 활성화되지 않은 경우 캡처합니다.

```
cEdge Site1 East 01#show ip route vrf 1 nat-route
Routing Table: 1
Codes: L - local, C - connected, S - static, R - RIP, M - mobile, B - BGP
              D - EIGRP, EX - EIGRP external, O - OSPF, IA - OSPF inter area 
              N1 - OSPF NSSA external type 1, N2 - OSPF NSSA external type 2
              E1 - OSPF external type 1, E2 - OSPF external type 2, m - OMP
              n - NAT, Ni - NAT inside, No - NAT outside, Nd - NAT DIA
              i - IS-IS, su - IS-IS summary, L1 - IS-IS level-1, L2 - IS-IS level-2
              ia - IS-IS inter area, * - candidate default, U - per-user static route
       H - NHRP, G - NHRP registered, g - NHRP registration summary
              o - ODR, P - periodic downloaded static route, l - LISP
              a - application route
              + - replicated route, % - next hop override, p - overrides from PfR
              & - replicated local route overrides by connected
```
Gateway of last resort is not set

cEdge\_Site1\_East\_01#

기본적으로 VPN 1의 사용자는 인터넷에 액세스할 수 없습니다.

C:\Users\Administrator>ping 8.8.8.8

Pinging 8.8.8.8 with 32 bytes of data: Reply from 10.1.122.100: Destination host unreachable. Reply from 10.1.122.100: Destination host unreachable. Reply from 10.1.122.100: Destination host unreachable. Reply from 10.1.122.100: Destination host unreachable. Ping statistics for 8.8.8.8:

Packets: Sent = 4, Received = 4, Lost =  $0$  (0% loss),

cEdge\_Site1\_East\_01#show ip route vrf 1 nat-route

C:\Users\Administrator>

### DIA 사용

1. 고정 NAT 경로: 다음 출력은 서비스 측에서 활성화된 NAT DIA를 캡처합니다.

Routing Table: 1 Codes: L - local, C - connected, S - static, R - RIP, M - mobile, B - BGP D - EIGRP, EX - EIGRP external, O - OSPF, IA - OSPF inter area N1 - OSPF NSSA external type 1, N2 - OSPF NSSA external type 2 E1 - OSPF external type 1, E2 - OSPF external type 2, m - OMP n - NAT, Ni - NAT inside, No - NAT outside, Nd - NAT DIA i - IS-IS, su - IS-IS summary, L1 - IS-IS level-1, L2 - IS-IS level-2 ia - IS-IS inter area, \* - candidate default, U - per-user static route H - NHRP, G - NHRP registered, g - NHRP registration summary o - ODR, P - periodic downloaded static route, l - LISP a - application route + - replicated route, % - next hop override, p - overrides from PfR & - replicated local route overrides by connected

Gateway of last resort is 0.0.0.0 to network 0.0.0.0

n\*Nd 0.0.0.0/0 [6/0], 01:41:46, Null0

cEdge\_Site1\_East\_01#

이제 VPN 1의 사용자가 인터넷에 연결할 수 있습니다.

C:\Users\Administrator>ping 8.8.8.8 Pinging 8.8.8.8 with 32 bytes of data: Reply from 8.8.8.8: bytes=32 time=1ms TTL=52 Reply from 8.8.8.8: bytes=32 time=1ms TTL=52 Reply from 8.8.8.8: bytes=32 time=1ms TTL=52 Reply from 8.8.8.8: bytes=32 time=1ms TTL=52 Ping statistics for 8.8.8.8: Packets: Sent = 4, Received = 4, Lost =  $0$  (0% loss), Approximate round trip times in milli-seconds:

Minimum = 1ms, Maximum = 1ms, Average = 1ms

C:\Users\Administrator>

### 후속 출력에서는 NAT 변환을 캡처합니다.

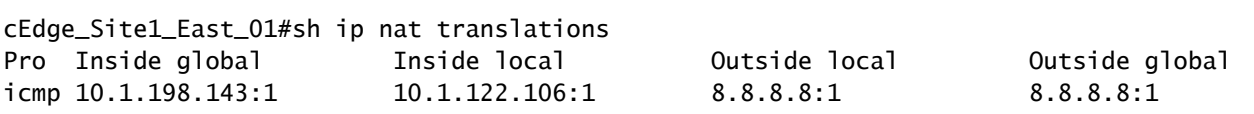

Total number of translations: 1

다음 명령은 패킷이 취해야 하는 경로를 캡처합니다.

cEdge\_Site1\_East\_01#show sdwan policy service-path vpn 1 interface GigabitEthernet 4 source-ip 10.1.122 Next Hop: Remote Remote IP: 10.1.198.129, Interface GigabitEthernet2 Index: 8

2. 중앙 집중식 데이터 정책

중앙 데이터 정책이 vSmart로 푸시되면 show sdwan policy from-vsmart data-policy 디바이스가 어떤 정책을 수 신했는지 확인하기 위해 WAN 에지 디바이스에서 명령을 사용할 수 있습니다.

cEdge\_Site1\_East\_01#show sdwan policy from-vsmart data-policy from-vsmart data-policy \_DIA\_VPN\_DIA direction from-service vpn-list DIA\_VPN sequence 1 match source-data-prefix-list DIA\_Prefix\_Allow action accept count DIA\_1164863292 nat use-vpn 0 no nat fallback default-action accept

cEdge Site1 East 01#

이제 VPN 1의 사용자가 인터넷에 연결할 수 있습니다.

C:\Users\Administrator>ping 8.8.8.8

Pinging 8.8.8.8 with 32 bytes of data: Reply from 8.8.8.8: bytes=32 time=4ms TTL=52

```
Reply from 8.8.8.8: bytes=32 time=1ms TTL=52
Reply from 8.8.8.8: bytes=32 time=1ms TTL=52
Reply from 8.8.8.8: bytes=32 time=1ms TTL=52
Ping statistics for 8.8.8.8:
Packets: Sent = 4, Received = 4, Lost = 0 (0% loss),
Approximate round trip times in milli-seconds:
Minimum = 1ms, Maximum = 4ms, Average = 1ms
```
C:\Users\Administrator>

다음 명령은 패킷이 취해야 하는 경로를 캡처합니다.

cEdge\_Site1\_East\_01#show sdwan policy service-path vpn 1 interface GigabitEthernet 4 source-ip 10.1.122 Next Hop: Remote Remote IP: 10.1.198.129, Interface GigabitEthernet2 Index: 8

### 후속 출력에서는 NAT 변환을 캡처합니다.

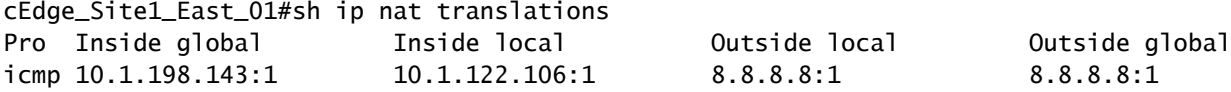

Total number of translations: 1

### 이 출력은 카운터 증분을 캡처합니다.

```
cEdge_Site1_East_01#show sdwan policy data-policy-filter 
data-policy-filter _DIA_VPN_DIA
  data-policy-vpnlist DIA_VPN
    data-policy-counter DIA_1164863292
      packets 4
      bytes   296
    data-policy-counter default_action_count
      packets 0
   bytes 0
```
cEdge\_Site1\_East\_01#

이 출력은 소스 IP가 데이터 접두사 목록에 속하지 않기 때문에 블랙홀링된 트래픽을 캡처합니다.

cEdge\_Site1\_East\_01#show sdwan policy service-path vpn 1 interface GigabitEthernet 4 source-ip 10.1.122 Next Hop: Blackhole

cEdge\_Site1\_East\_01#

이 번역에 관하여

Cisco는 전 세계 사용자에게 다양한 언어로 지원 콘텐츠를 제공하기 위해 기계 번역 기술과 수작업 번역을 병행하여 이 문서를 번역했습니다. 아무리 품질이 높은 기계 번역이라도 전문 번역가의 번 역 결과물만큼 정확하지는 않습니다. Cisco Systems, Inc.는 이 같은 번역에 대해 어떠한 책임도 지지 않으며 항상 원본 영문 문서(링크 제공됨)를 참조할 것을 권장합니다.